## HHW-SPP Bluetooth Module

# AT Commands

The HHW-SPP Bluetooth module has 2 work modes: Commands response mode and auto connection mode. And in the auto connection mode, there are Master and Slave mode. When the module works in the auto connection mode, it will automatically connect the other Bluetooth devices with SPP protocols. When under the Commands response mode, it can carry out the AT commands in this data sheet, user can send all the AT commands to the module to configure it. By controlling the PIO11 of the module, use can set the working mode of the module.

The Pins that module will use:

- 1. PIO8, connect to LED shows the working status of the Bluetooth module. After power up, it will flash, and the flash time is different under different status.
- 2. PIO9 connect to LED shows the success of the connection, after successfully pairing, it will light.
- 3. PIO11, control the module working mode, High=AT commands receiving mode(Commands response mode), Low or NC= Bluetooth module normally working.

## Set the module working under Master mode:

- 1. PIO11 set High
- 2. Power up the module and using the AT commands receiving mode
- 3. Use the Hyper Terminal software or other RS232 communication tools, set the baud rate at 38400, Data bit:8, Stop bit:1, No Parity and Flow control.
- 4. Send the "AT+ROLE=1\r\n", if success, it will return with "OK\r\n", the "\r\n" is "Enter"
- 5. PIO11 set to low, and re-power up, now the module is working as Master, and automatically search the slave modules, and setup the connection.

HongKong Electronics

## Command详细说明

## (AT Commands instruction("\r\n" means "Enter")

#### 1. Test:

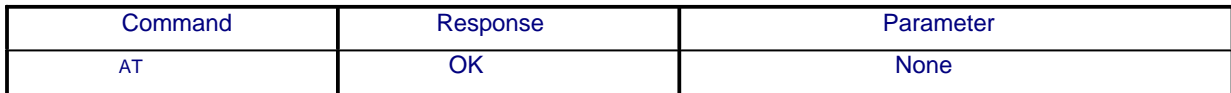

## 2. Reboot:

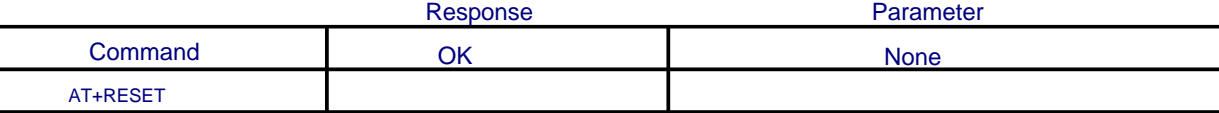

#### 4. Get the version of module:

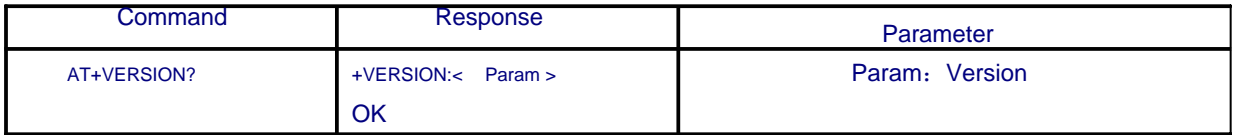

#### Example:

at+version?\r\n +VERSION:1.0-20090818 **OK** 

#### 4. Restore to default:

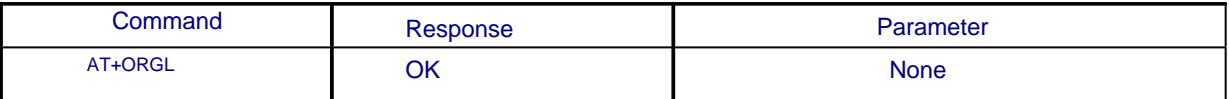

#### Default:

①Equipment ID: 0

②Search code:0x009e8b33

- 3. Working role: Slave Mode
- ④.Connection mode:Specific Bluetooth module
- ⑤.RS232 configuration:Baud Rate—38400bits/s or 9600bits/s; Stop
- Bit: 1: Parity: None None
- ⑥.Pair code:"1234"
- ⑦.Device name:"HHW-SPP-1800-2"

#### 5. Get module Bluetooth address: :

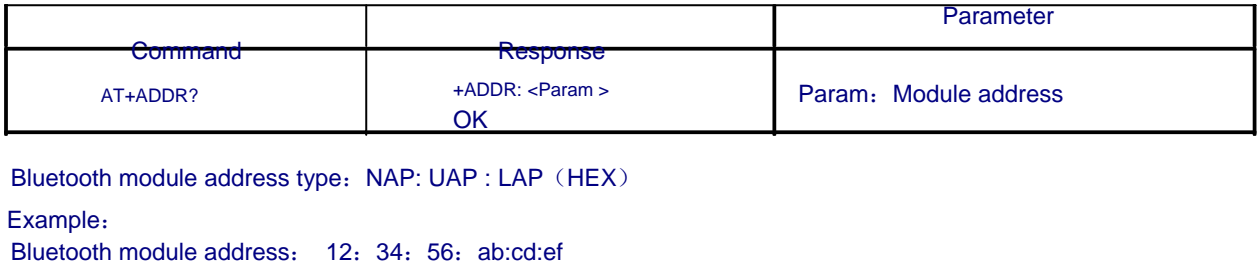

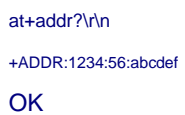

#### 6. Set/Search device name:

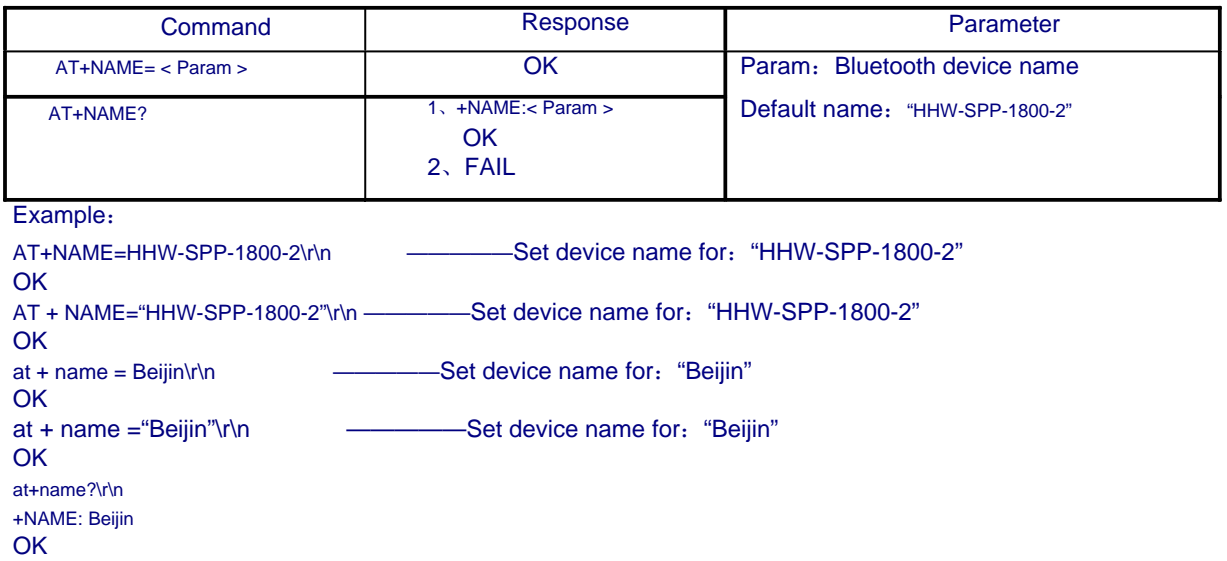

## 7. Get the remote Bluetooth device name:

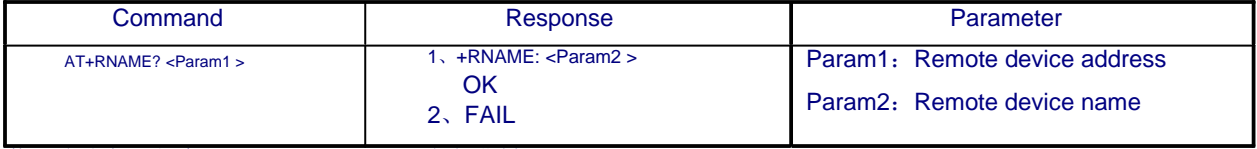

蓝牙地址表示方法: NAP: UAP : LAP (十六进制)

#### Example:

The remote Bluetooth address is: 00:02:72:0d:22:24, name: Bluetooth

at+rname? 0002,72,0d2224\r\n

+RNAME:Bluetooth

**OK** 

### 8. Set/enquire module role:

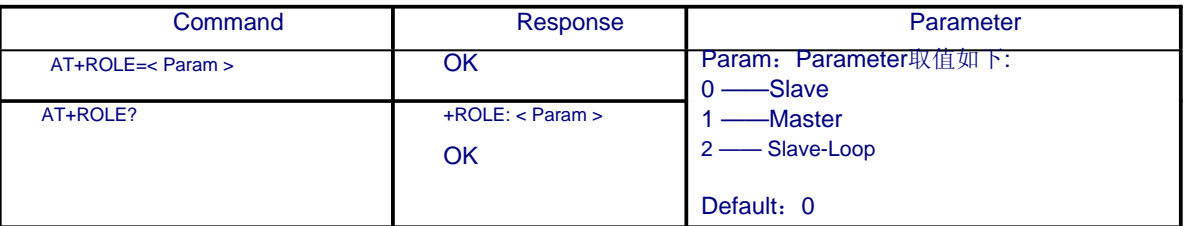

Slave———Passive connection;

Slave-Loop ———Get the Bluetooth data and send them back to the sender

;

#### 9. Set/enquire -devices:

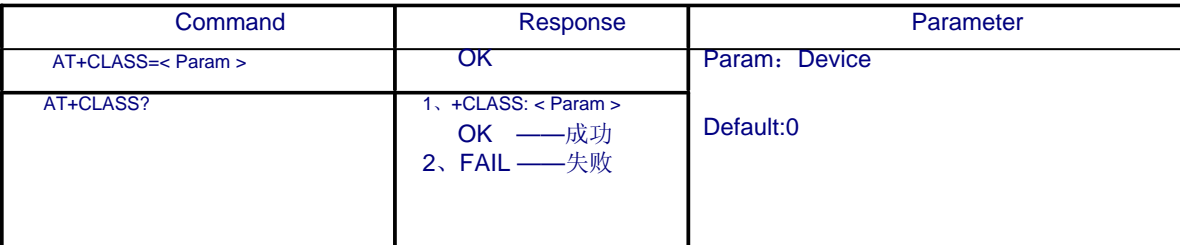

To filter other Bluetooth devices, and get fast enquire for the specific Bluetooth devices, use

can set the module as the no-standard bluetooth module, like: 0x1f1f

#### 10. Set/enquire –Search access code:

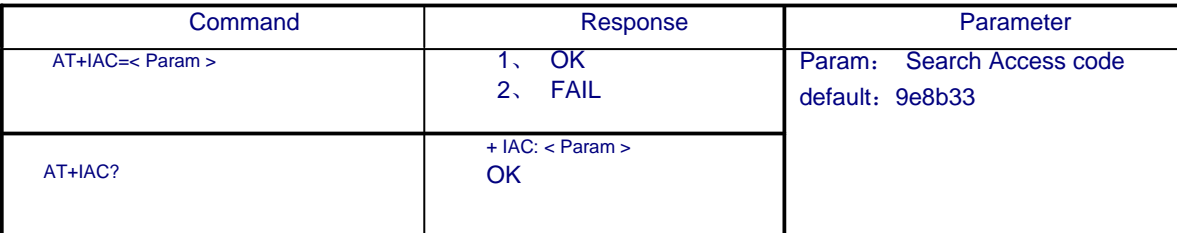

Search access code is the GIAC(General Inquire Access Code : 0x9e8b33) general access cide, it used for discover the other devices in the area. User can set it to own code for fast enquire, such as the code beyond the GIAC or LIAC, like: 9e8b3f Example:

AT+IAC=9e8b3f\r\n **OK** AT+IAC? \r\n  $+$  IAC: 9e8b3f **OK** 

#### 11. Set/enquire –search mode:

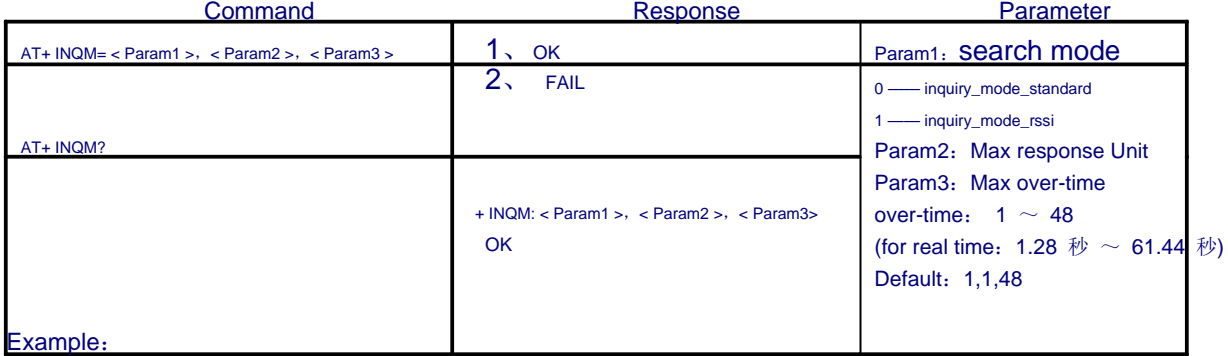

AT+INQM=1,9,48\r\n ——set to the search mode: with RSSI signal strength, stop the inquire when found >9 devices, max

time is 48x1.28=61.44 S. **OK** AT+INQM?\r\n +INQM:1,9,48

**OK** 

## 12. Set/enquire –Pairing code:

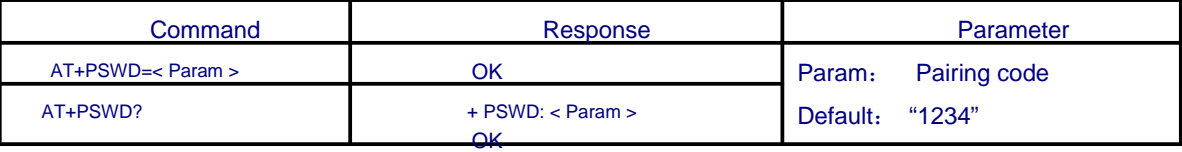

### 13. Set/inquire –UART setup:

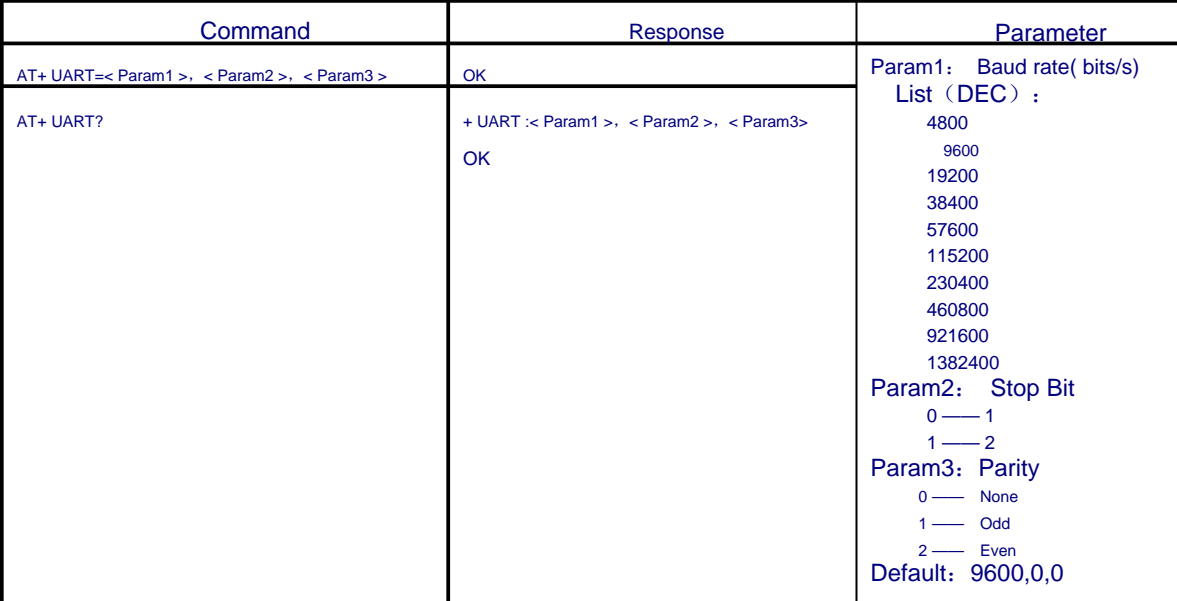

Example: set the baud rate to 115200, 2 bit stop, Even Parity AT+ UART=115200,1,2\r\n **OK** AT+ UART? +UART:115200,1,2 OK

## 14. Set/inquire –Connection mode:

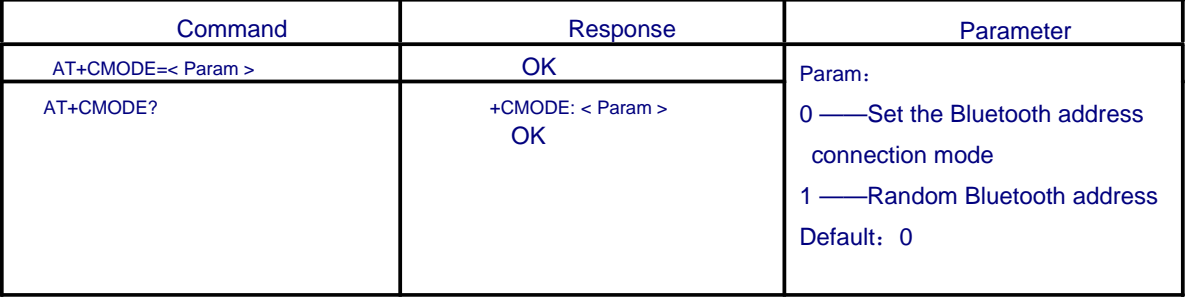

#### 15. Set/Inquire—Band Bluetooth address

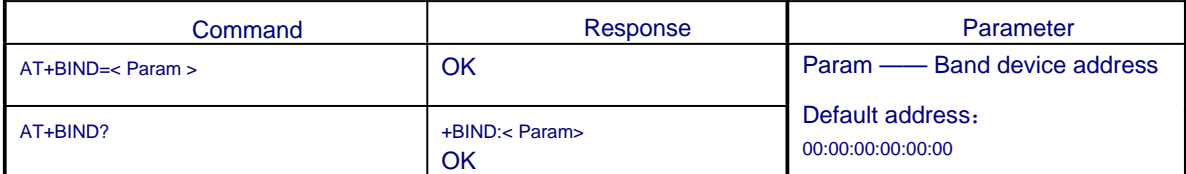

This command only works under the Set the Bluetooth address connection mode

Example:

If use want to set the device address to:12:34:56:ab:cd:ef The commands should be: AT+BIND=1234,56,abcdef\r\n

 OK AT+BIND?\r\n +BIND:1234:56:abcdef **OK** 

#### 16. Set/Inquire--LED display and polarity:

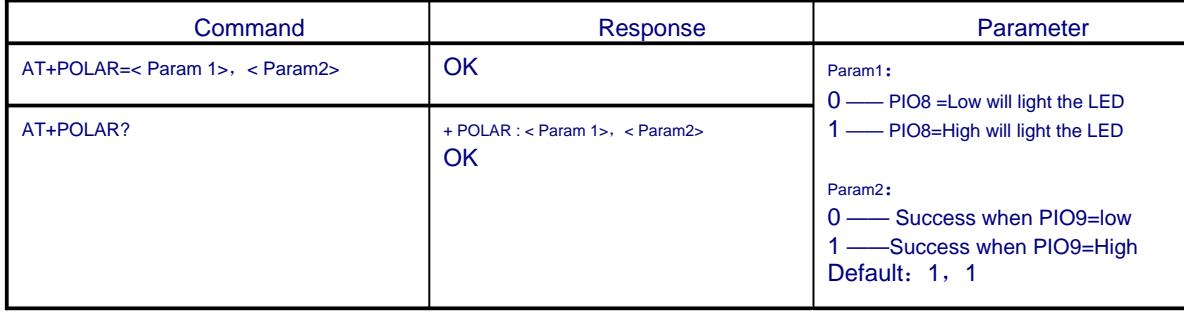

Example:

LED light when PIO8 output low, PIO9 output high when connection is successful

AT+POLAR=0,1\r\n OK AT+ POLAR?\r\n + POLAR:0,1 **OK** 

#### 17. Set the PIO single port output:

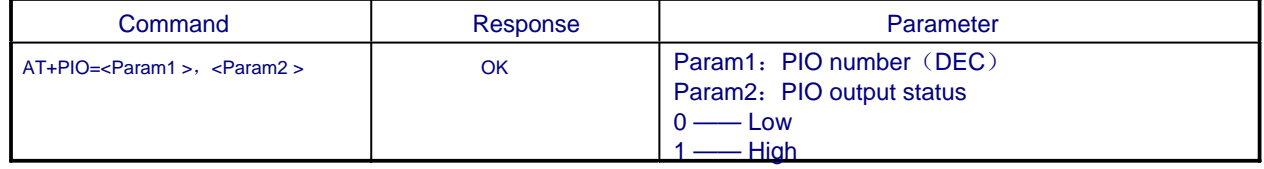

Example:

- 1、PIO10 Output High AT+PIO=10,1\r\n **OK**
- 2、PIO10 Output Low AT+PIO=10,0\r\n OK

#### 18. Set PIO multi-port output:

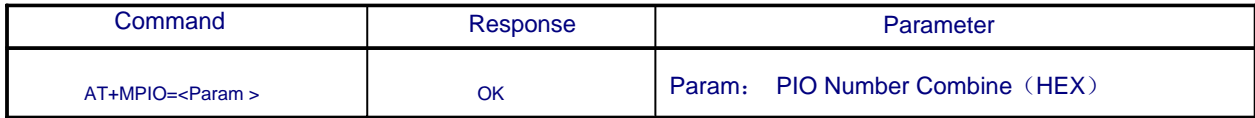

PIO Number = ( 1 << PIO Number ) PIO Number Combine= ( PIO Number 1 | PIO Number 2 | …… )

Example: PIO2 Number =  $(1\ll2)$  =0x004 PIO10 Number =  $(1\lt10)$  =0x400 PIO2 and PIO10 Number combine= (0x004 | 0x400) =0x404 Example: 1、 PIO10 and PIO2 output high AT+MPIO=404\r\n **OK** 2、PIO4 output high AT+PIO=004\r\n **OK** 4、PIO10 output high AT+PIO=400\r\n **OK** 5、All port output Low AT+MPIO=0\r\n

#### 19. Check PIO Input:

**OK** 

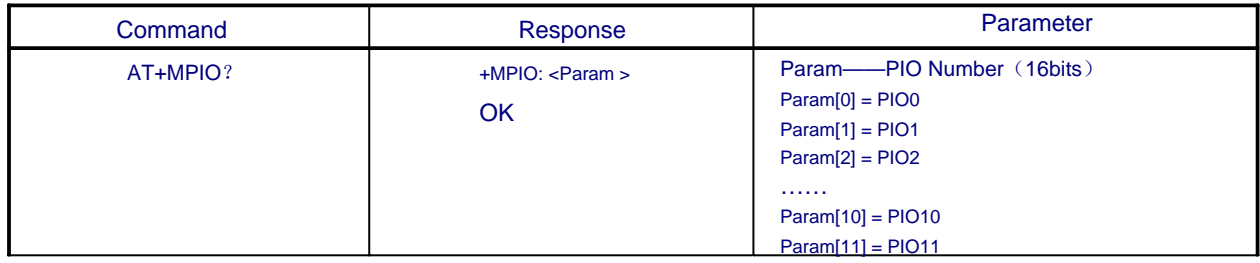

## 20. Set/access scan time Parameter:

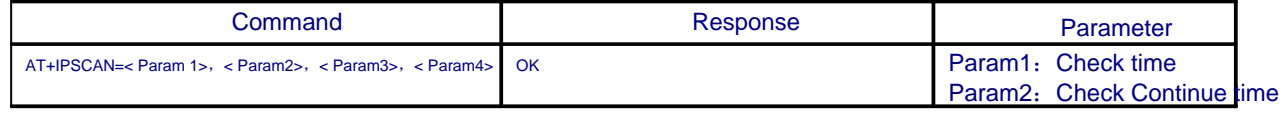

## 21. Set/Inquire--SNIFF Power Saving Parameter:

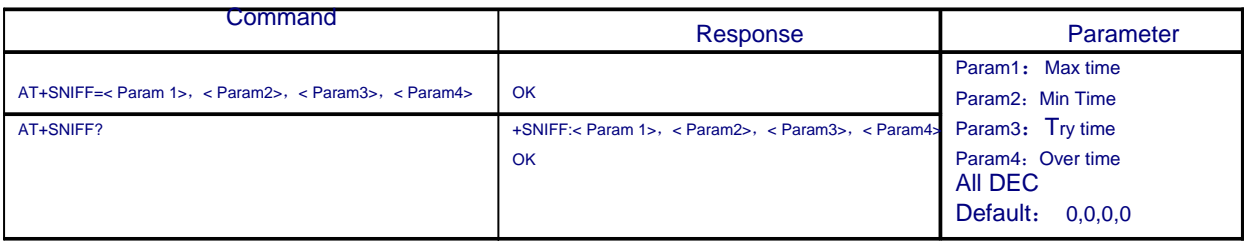

 $\ddot{\phantom{a}}$ 

## 22. Set/Inquire Security and encrypt:

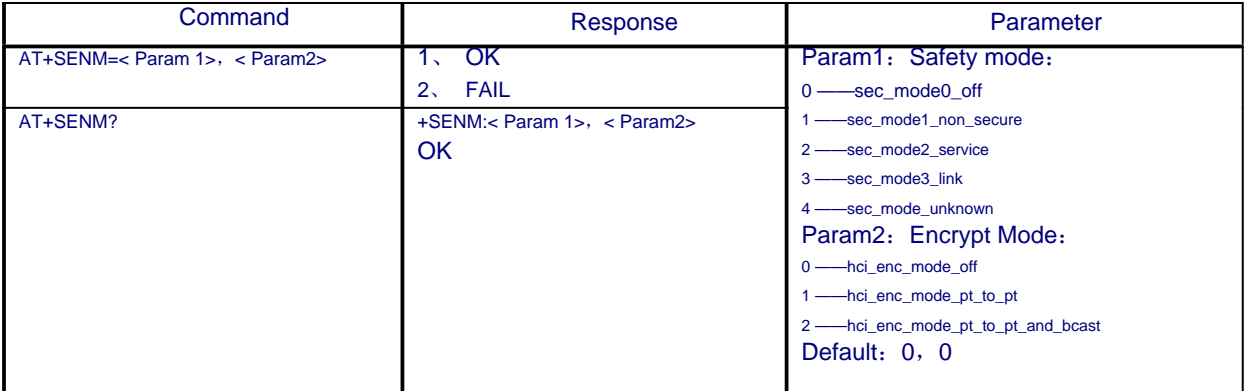

## 23. Delete Authenticated Device in the pairing list:

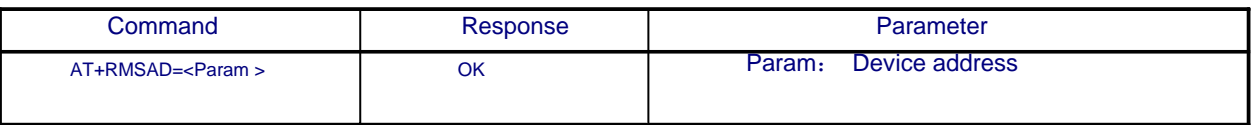

```
Example:
```
Delete the device which address is : 12:34:56:ab:cd:ef

```
at+rmsad=1234,56,abcdef\r\n
```

```
OK
```
or

at+rmsad=1234,56,abcdef\r\n

FAIL ——The device didn't exist

## 24. Delete all Authenticated Device in the pairing list:

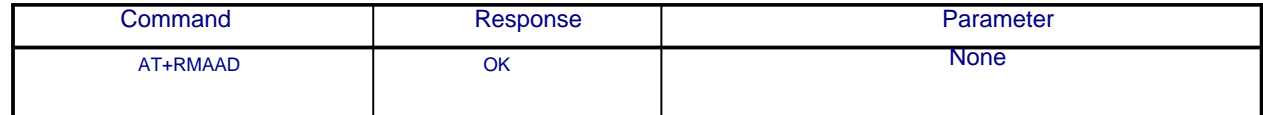

Example:

at+rmaad\r\n **OK** 

#### 25. Search specific Authenticated Device in the pairing list:

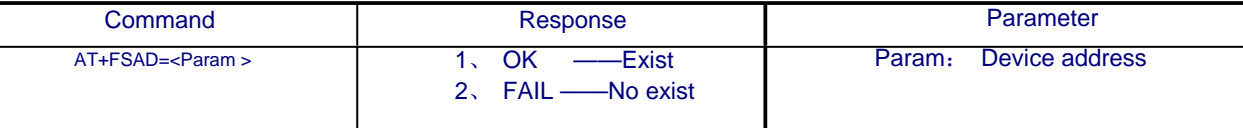

Example:

Search the device in the list: 12:34:56:ab:cd:ef at+fsad=1234,56,abcdef\r\n OK —— It exist。 at+fsad=1234,56,abcde0\r\n FAIL —— It didn't exist。

#### 26. Inquire the Authenticated Device count in the pairing list:

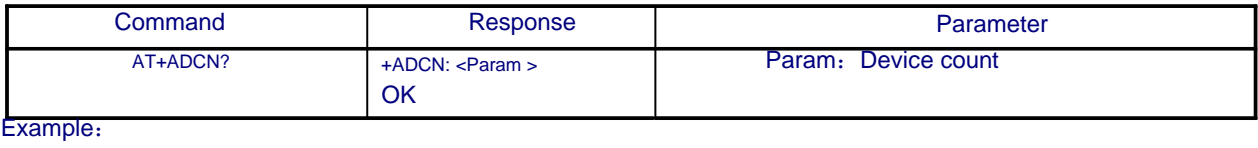

at+adcn? +ADCN:0

**OK** 

#### 27. Inquire Most Recently Used Authenticated Device:

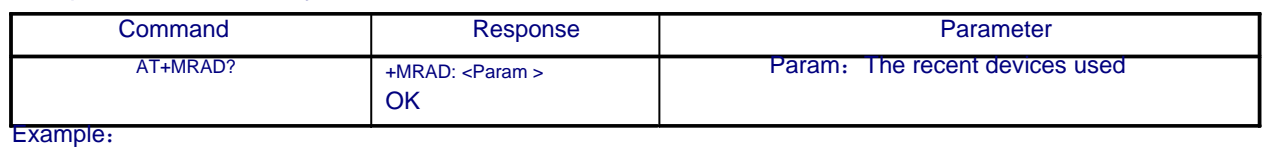

at+mrad?

+MRAD:0:0:0 —— No recent used devices

**OK** 

#### 28. Inquire the Bluetooth module status:

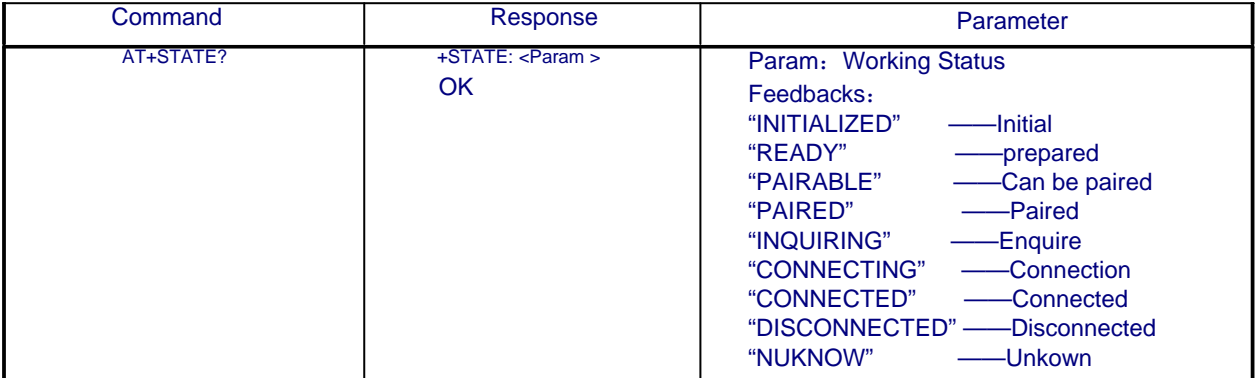

Example: at+state? +STATE:INITIALIZED —— Initial **OK** 

#### 29. Initialize SPP Base (Initialise the spp profile lib):

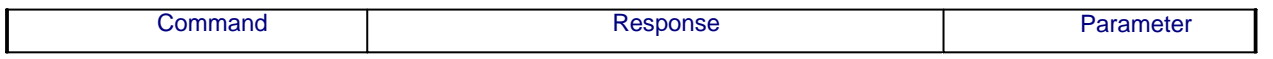

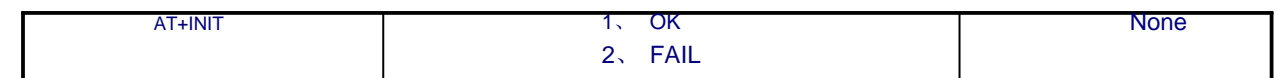

## 30. Inquire Bluetooth devices:

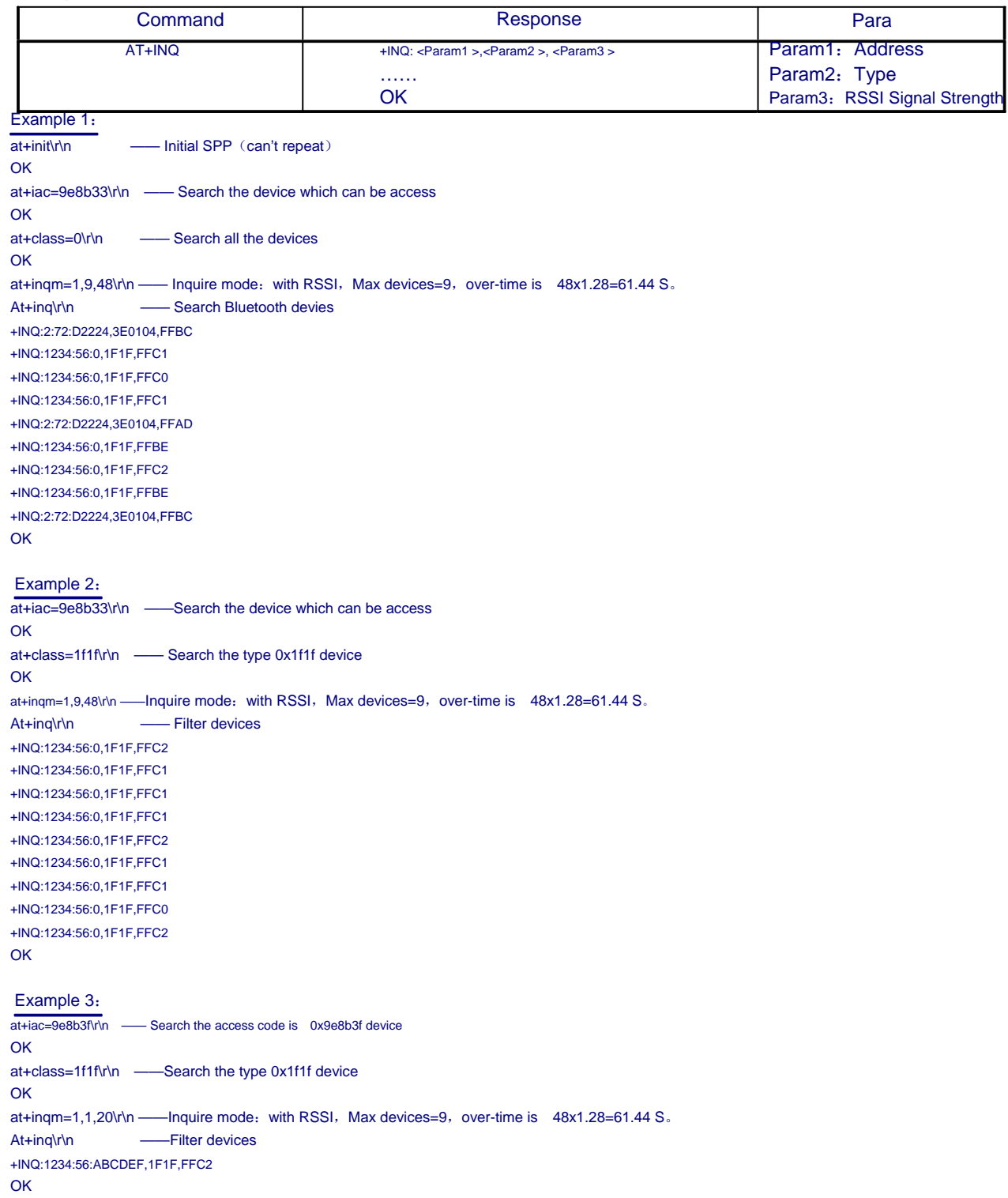

## 31. cancel the search:

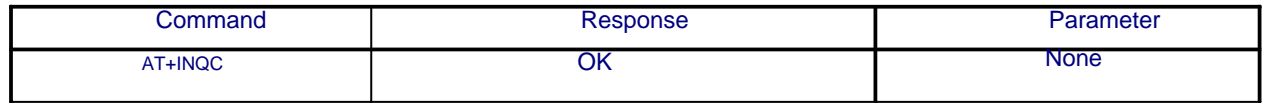

#### 32. Pairing:

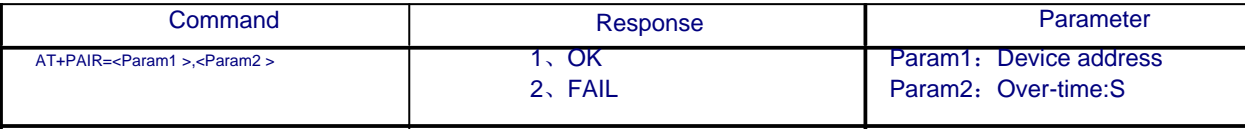

Example:

Pair with remote devie: 12:34:56:ab:cd:ef, Max Over time is 20 S.

At+pair=1234,56,abcdef,20\r\n

OK

#### 33. Device connect:

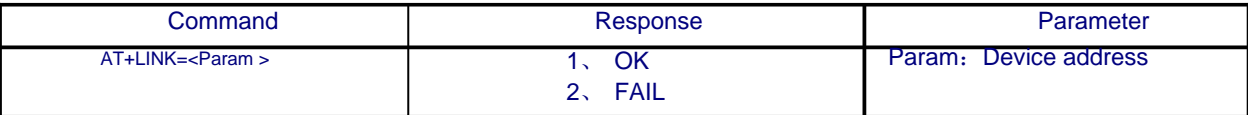

Example:

Connect with remote device:12:34:56:ab:cd:ef

at+fsad=1234,56,abcdef\r\n —— Search 12:34:56:ab:cd:ef whether in the pair list OK

at+link=1234,56,abcdef\r\n ---12:34:56:ab:cd:ef is in the list, can connect directly OK

### 34. Disconnect

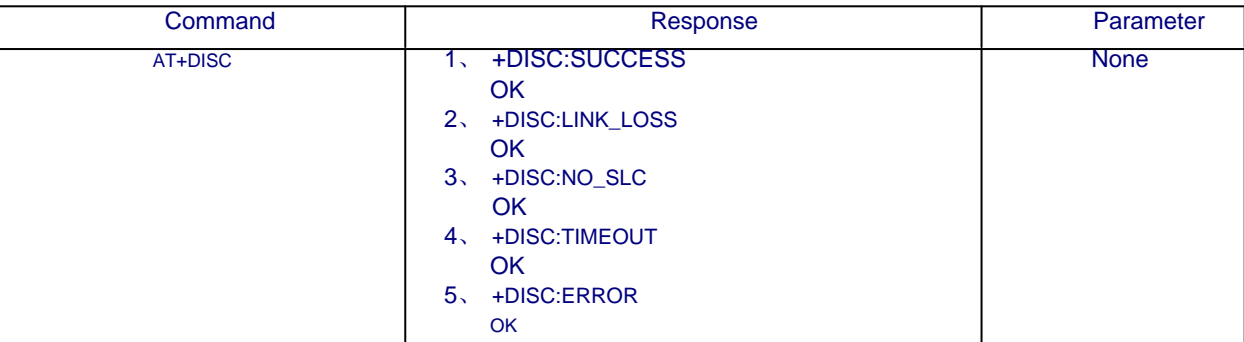

#### 35. Enter Power saving mode:

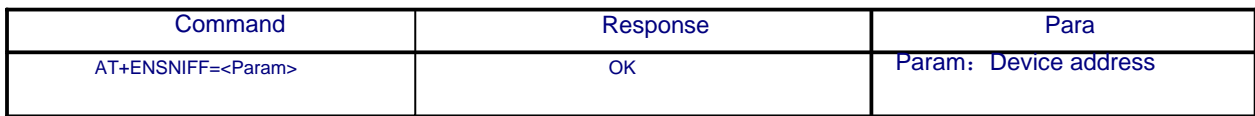

## 36. Quit Power Saving mode

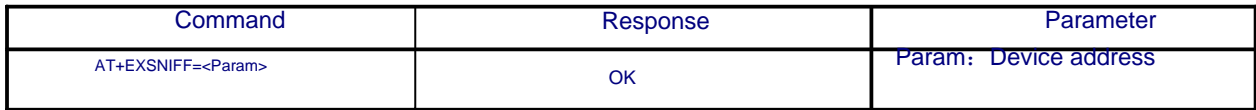

## Appendix 1: AT Command Error Codes Error Codes return in the form of ERROR—— ERROR:(error\_code)

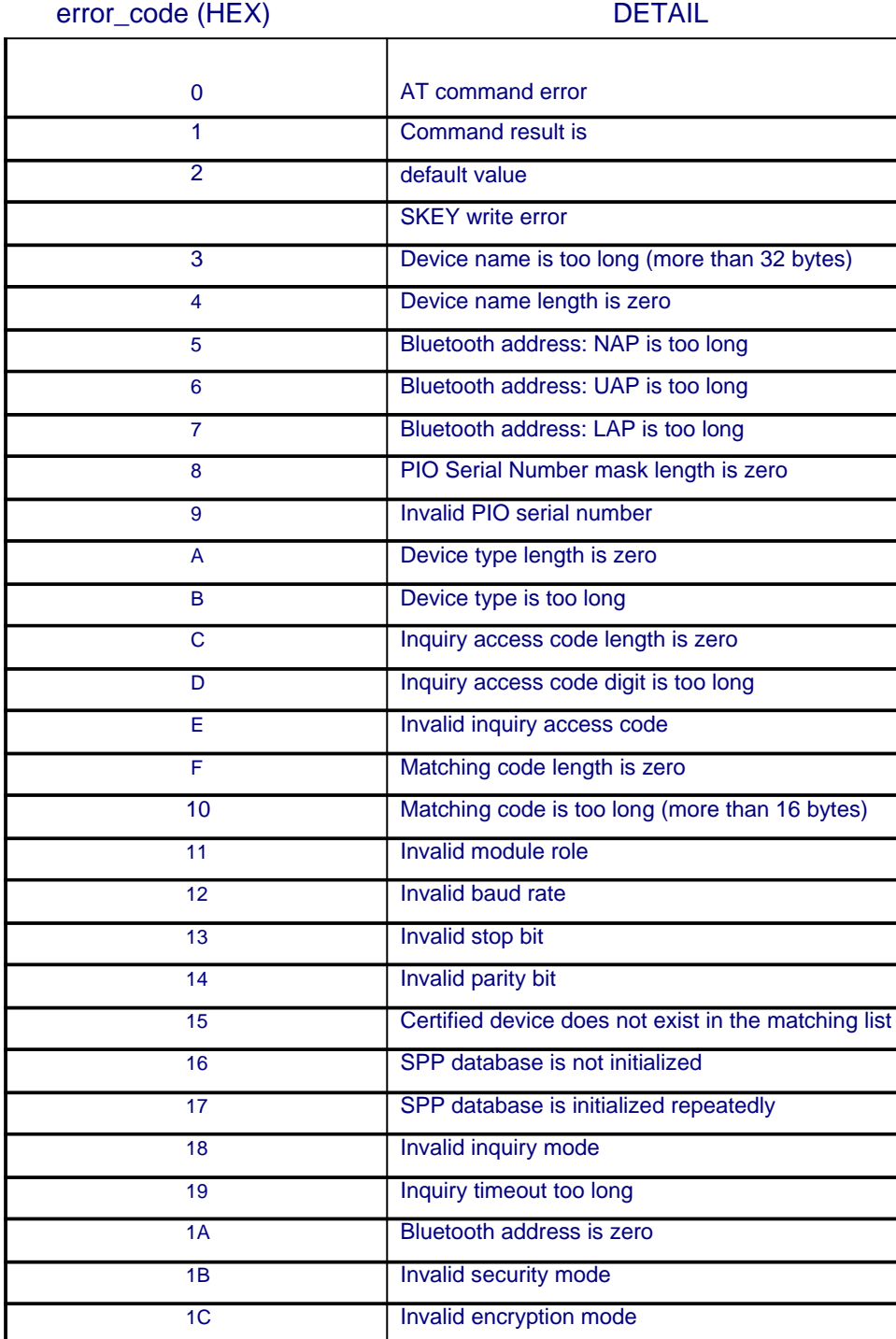

## Appendix 2: Device Type :

The Class of Device/Service(CoD)is a 32 bits number that is made of 3 fields. One field specifies the service supported by the device. Another field specifies the major device class, which broadly corresponds to the type of the device. The third field specifies the minor device class, which describes the device type in more detail

The Class of Device/Service (CoD) field has a variable format. The format is indicated using the 'Format Type field' within the CoD. The length of the Format Type field is variable and ends with two bits different from '11'. The version field starts at the least significant bit of the CoD and may extend upwards. In the 'format #1' of the CoD (Format Type field = 00), 11 bits are assigned as a bit-mask (multiple bits can be set) each bit corresponding to a high level generic category of service class. Currently 7 categories are defined. These are primarily of a 'public service' nature. The remaining 11 bits are used to indicate device type category and other device-specific characteristics.Any reserved but otherwise unassigned bits, such as in the Major Service Class field, should be set to 0.

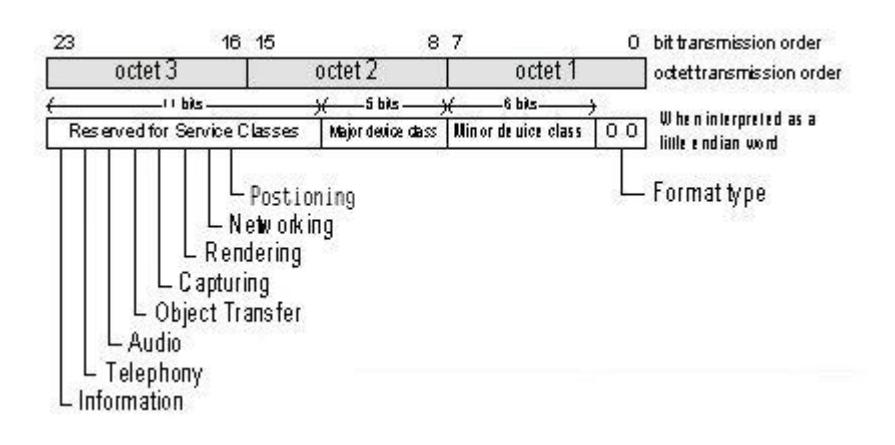

Figure 1.2: The Class of Device/Service field (first format type). Please note the order in which the octets are sent on the air and stored in memory. Bit number 0 is sent first on the air.

## 1. MAJOR SERVICE CLASSES

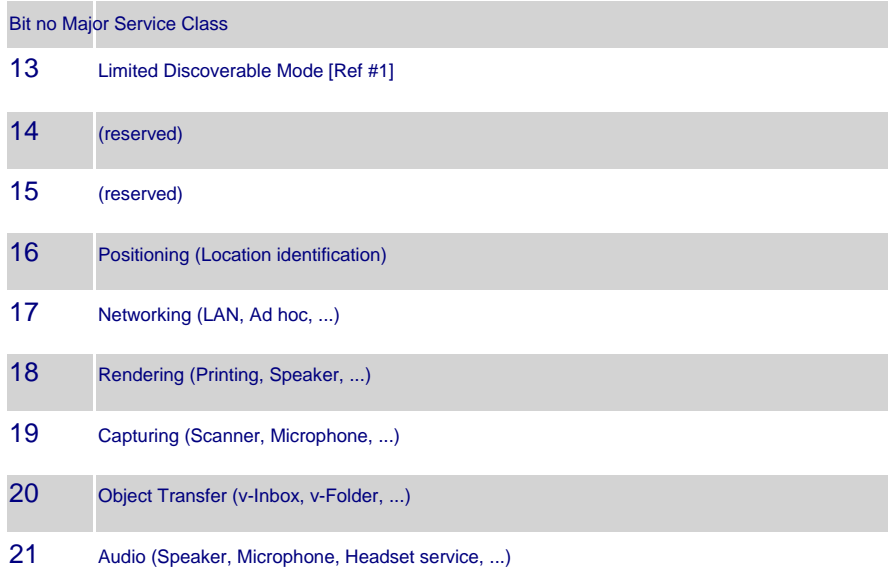

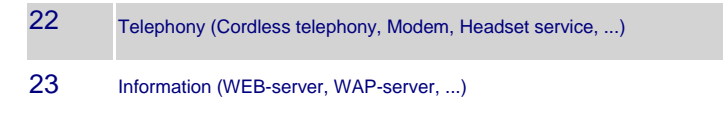

TABLE 1.2: MAJOR SERVICE CLASSES

[Ref #1 As defined in See Generic Access Profile, Bluetooth SIG]

## 2. MAJOR DEVICE CLASSES

The Major Class segment is the highest level of granularity for defining a Bluetooth Device. The main function of a device is used to determine the major class grouping. There are 32 different possible major classes. The assignment of this Major Class field is defined in

Table 1.3.

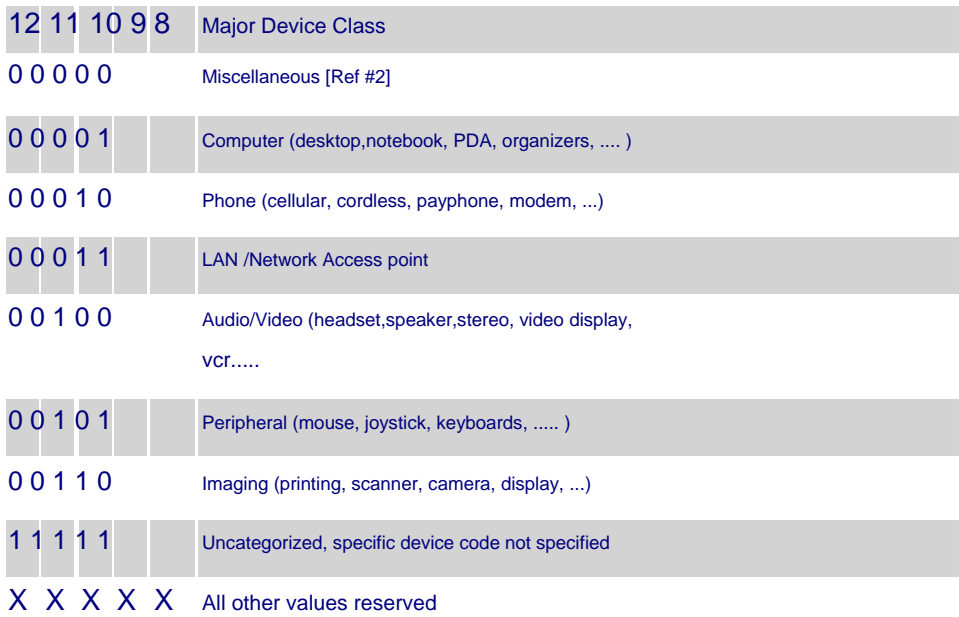

TABLE 1.3: MAJOR DEVICE CLASSES

[Ref #2: Used where a more specific Major Device Class code is not suited (but only as specified in this document). Devices that do not have a major class code assigned can use the all-1 code until 'classified']

## 3. THE MINOR DEVICE CLASS FIELD

The 'Minor Device Class field' (bits 7 to 2 in the CoD), are to be interpreted only in the context of the Major Device Class (but independent of the Service Class field). Thus the meaning of the bits may change, depending on the value of the 'Major Device Class field'. When the Minor Device Class field indicates a device class, then the primary device class should be reported, e.g. a cellular phone that can also work as a cordless handset should use 'Cellular' in the minor device class field.

## 4. MINOR DEVICE CLASS FIELD - COMPUTER MAJOR CLASS

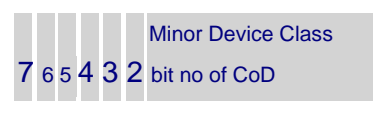

0 0 0 0 0 0 Uncategorized, code for device not assigned

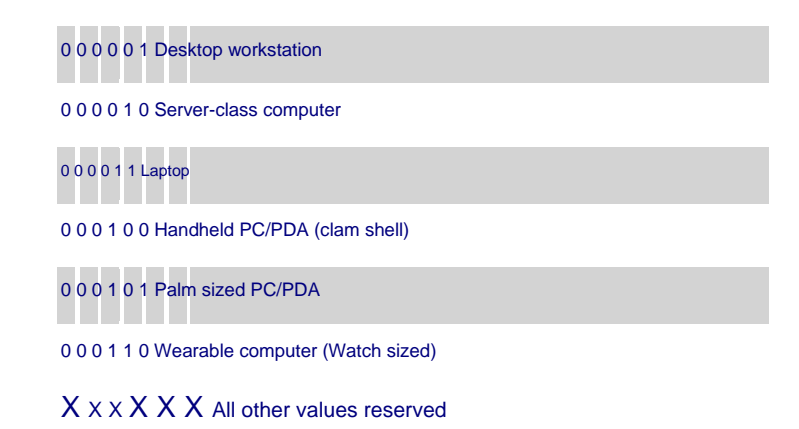

TABLE 1.4: SUB DEVICE CLASS FIELD FOR THE 'COMPUTER' MAJOR CLASS

## 5. MINOR DEVICE CLASS FIELD - PHONE MAJOR CLASS

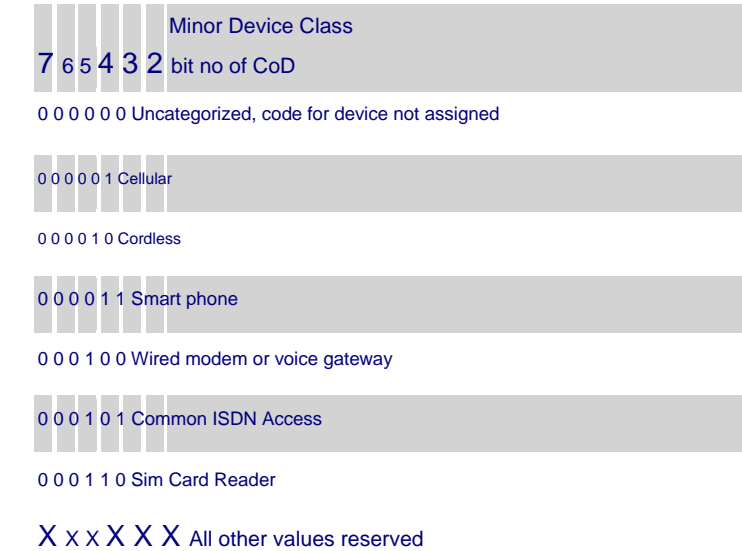

TABLE 1.5: SUB DEVICE CLASSES FOR THE 'PHONE' MAJOR CLASS

## 6. MINOR DEVICE CLASS FIELD - LAN/NETWORK ACCESS POINT MAJOR CLASS

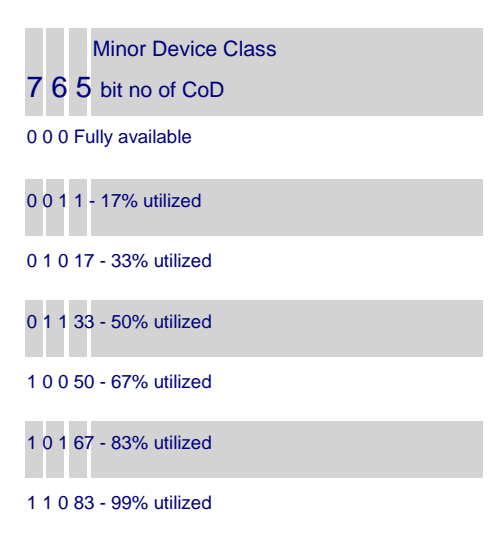

1 1 1 No service available [REF #3] X X X All other values reserved

TABLE 1.6: THE LAN/NETWORK ACCESS POINT LOAD FACTOR FIELD

[Ref #3: "Device is fully utilized and cannot accept additional connections at this time, please retry later"]

The exact loading formula is not standardized. It is up to each LAN/Network Access Point implementation to determine what internal conditions to report as a utilization percentage. The only requirement is that the number reflects an ever-increasing utilization of communication resources within the box. As a recommendation, a client that locates multiple LAN/Network Access Points should attempt to connect to the one reporting the lowest load.

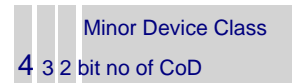

0 0 0 Uncategorized (use this value if no other apply)

X X X All other values reserved

TABLE 1.7: RESERVED SUB-FIELD FOR THE LAN/NETWORK ACCESS POINT

#### 7. MINOR DEVICE CLASS FIELD - AUDIO/VIDEO MAJOR CLASS

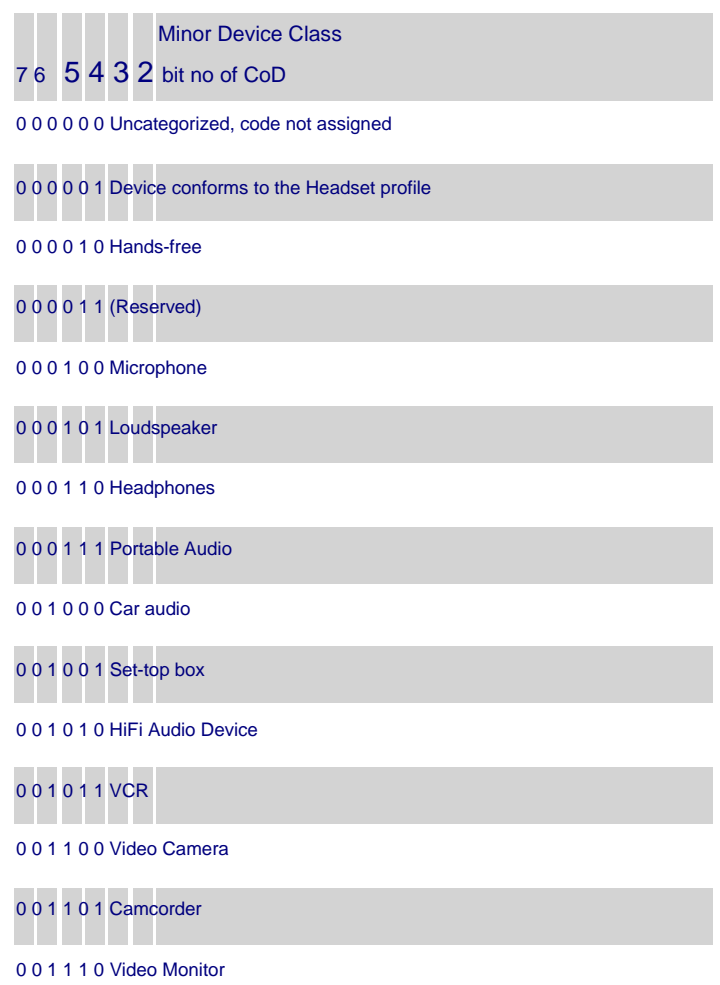

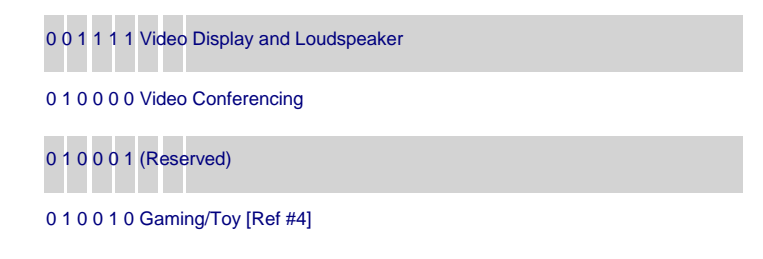

X X X X X All other values reserved

[Ref #4: Only to be used with a Gaming/Toy device that makes audio/video capabilities available via Bluetooth]

TABLE 1.8: SUB DEVICE CLASSES FOR THE 'AUDIO/VIDEO' MAJOR CLASS

## 8. MINOR DEVICE CLASS FIELD - PERIPHERAL MAJOR CLASS

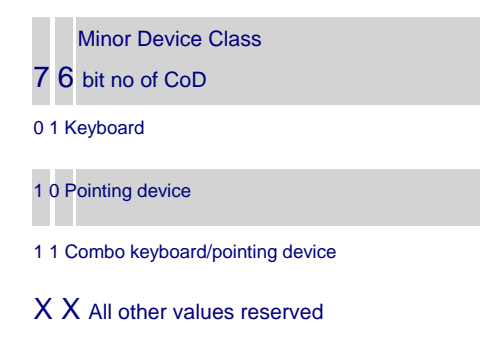

TABLE 1.9: THE PERIPHERAL MAJOR CLASS KEYBOARD/POINTING DEVICE FIELD

Bits 6 and 7 independantly specify mouse,keyboard or combo mouse/keyboard devices. These may be combined with the lower bits in a multifunctional device.

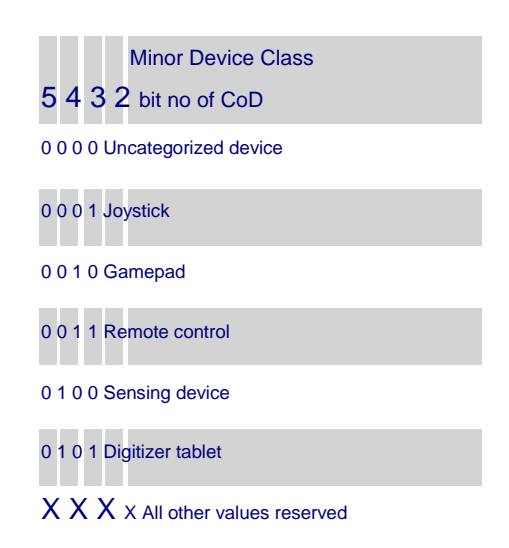

TABLE 1.10: RESERVED SUB-FIELD FOR THE DEVICE TYPE

9. MINOR DEVICE CLASS FIELD - IMAGING MAJOR CLASS

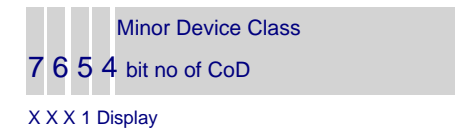

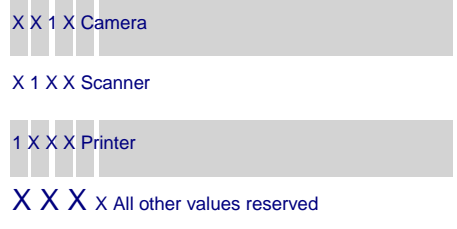

TABLE 1.11: THE IMAGING MAJOR CLASS BITS 4 TO 7

Bits 4 to 7 independantly specify display, camera, scanner or printer. These may be combined in a multifunctional device.

Minor Device Class

3 2 bit no of CoD

0 0 Uncategorized, default

X X All other values reserved

TABLE 1.12: THE IMAGING MAJOR CLASS BITS 2 AND 3

Bits 2 and 3 are reserved

## Appendix 3: The Inquiry Access Codes

The General- and Device-Specific Inquiry Access Codes (DIACs) The Inquiry Access Code is the first level of filtering when finding Bluetooth devices and services. The main purpose of defining multiple IACs is to limit the number of responses that are received when scanning devices within range.

- 0. 0x9E8B33 —— General/Unlimited Inquiry Access Code (GIAC)
- 1. 0x9E8B00 —— Limited Dedicated Inquiry Access Code (LIAC)
- 2.  $0x9E8B01 \sim 0x9E8B32$  RESERVED FOR FUTURE USE
- $3.$  0x9E8B34  $\sim$  0x9E8B3F RESERVED FOR FUTURE USE

The Limited Inquiry Access Code (LIAC) is only intended to be used for limited time periods in scenarios where both sides have been explicitly caused to enter this state, usually by user action. For further explanation of the use of the LIAC, please refer to the Generic Access Profile. In contrast it is allowed to be continuously scanning for the General Inquiry Access Code (GIAC) and respond whenever inquired。

## **X-ON Electronics**

Largest Supplier of Electrical and Electronic Components

*Click to view similar products for* [Bluetooth Development Tools - 802.15.1](https://www.x-on.com.au/category/embedded-solutions/engineering-tools/communication-development-tools/rf-wireless-development-tools/bluetooth-development-tools-802-15-1) *category:*

*Click to view products by* [Seeed Studio](https://www.x-on.com.au/manufacturer/seeedstudio) *manufacturer:* 

Other Similar products are found below :

[DA14580PRODTLKT](https://www.x-on.com.au/mpn/dialogsemiconductor/da14580prodtlkt) [1628](https://www.x-on.com.au/mpn/c-k/1628) [MBH7BLZ02-EF-KIT](https://www.x-on.com.au/mpn/fujitsu/mbh7blz02efkit) [CYBLE-014008-PROG](https://www.x-on.com.au/mpn/cypress/cyble014008prog) [FWM7BLZ20-EB-KIT](https://www.x-on.com.au/mpn/fujitsu/fwm7blz20ebkit) [ATSAMB11ZR-XPRO](https://www.x-on.com.au/mpn/microchip/atsamb11zrxpro) [SKY66111-](https://www.x-on.com.au/mpn/skyworks/sky6611121ek1) [21EK1](https://www.x-on.com.au/mpn/skyworks/sky6611121ek1) [SECO-RSL10-TAG-GEVB](https://www.x-on.com.au/mpn/onsemiconductor/secorsl10taggevb) [ENW89857AXKF](https://www.x-on.com.au/mpn/panasonic/enw89857axkf) [3026](https://www.x-on.com.au/mpn/adafruit/3026) [MIKROE-2471](https://www.x-on.com.au/mpn/mikroelektronika/mikroe2471) [MOD-NRF8001](https://www.x-on.com.au/mpn/olimex/modnrf8001) [BLE-IOT-GEVB](https://www.x-on.com.au/mpn/onsemiconductor/bleiotgevb) [450-0184](https://www.x-on.com.au/mpn/lairdconnectivity/4500184) [MIKROE-2399](https://www.x-on.com.au/mpn/mikroelektronika/mikroe2399) [EKSHCNZXZ](https://www.x-on.com.au/mpn/taiyoyuden/ekshcnzxz) [EVAL\\_PAN1026](https://www.x-on.com.au/mpn/panasonic/evalpan1026) [EVAL\\_PAN1720](https://www.x-on.com.au/mpn/panasonic/evalpan1720_1) [EVAL\\_PAN1740](https://www.x-on.com.au/mpn/panasonic/evalpan1740) [2267](https://www.x-on.com.au/mpn/adafruit/2267) [2479](https://www.x-on.com.au/mpn/adafruit/2479) [2487](https://www.x-on.com.au/mpn/adafruit/2487) [2633](https://www.x-on.com.au/mpn/adafruit/2633) [STEVAL-IDB005V1D](https://www.x-on.com.au/mpn/stmicroelectronics/stevalidb005v1d) [STEVAL-IDB001V1](https://www.x-on.com.au/mpn/stmicroelectronics/stevalidb001v1) [MIKROE-2545](https://www.x-on.com.au/mpn/mikroelektronika/mikroe2545) [SIPKITSLF001](https://www.x-on.com.au/mpn/siliconlabs/sipkitslf001) [2995](https://www.x-on.com.au/mpn/adafruit/2995) [STEVAL-IDB007V1M](https://www.x-on.com.au/mpn/stmicroelectronics/stevalidb007v1m) [2829](https://www.x-on.com.au/mpn/adafruit/2829) [DFR0267](https://www.x-on.com.au/mpn/dfrobot/dfr0267) [DFR0296](https://www.x-on.com.au/mpn/dfrobot/dfr0296) [DFR0492](https://www.x-on.com.au/mpn/dfrobot/dfr0492) [TEL0073](https://www.x-on.com.au/mpn/dfrobot/tel0073) [BM-70-CDB](https://www.x-on.com.au/mpn/microchip/bm70cdb) [WSM-BL241-](https://www.x-on.com.au/mpn/murata/wsmbl241ada008dk) [ADA-008DK](https://www.x-on.com.au/mpn/murata/wsmbl241ada008dk) [STEVAL-BTDP1](https://www.x-on.com.au/mpn/stmicroelectronics/stevalbtdp1) [ACD52832](https://www.x-on.com.au/mpn/aconno/acd52832) [TEL0095](https://www.x-on.com.au/mpn/dfrobot/tel0095) [ISP1507-AX-TB](https://www.x-on.com.au/mpn/insightsip/isp1507axtb) [RN-4871-PICTAIL](https://www.x-on.com.au/mpn/microchip/rn4871pictail) [DA14695-00HQDEVKT-P](https://www.x-on.com.au/mpn/dialogsemiconductor/da1469500hqdevktp) [DA14695-](https://www.x-on.com.au/mpn/dialogsemiconductor/da1469500hqdevktu) [00HQDEVKT-U](https://www.x-on.com.au/mpn/dialogsemiconductor/da1469500hqdevktu) [EVK-NINA-B112](https://www.x-on.com.au/mpn/u-blox/evkninab112) [EBSHJNZXZ](https://www.x-on.com.au/mpn/taiyoyuden/ebshjnzxz) [EKSHJNZXZ](https://www.x-on.com.au/mpn/taiyoyuden/ekshjnzxz) [BMD-200-EVAL-S](https://www.x-on.com.au/mpn/rigado/bmd200evals) [ACN BREAKOUT BOARD](https://www.x-on.com.au/mpn/aconno/acnbreakoutboard) [ACN SKETCH](https://www.x-on.com.au/mpn/aconno/acnsketch) [2269](https://www.x-on.com.au/mpn/adafruit/2269)